## Настройка эквайринга Аркус-2

Для настройки эквайринга Аркус-2, необходимо выполнить следующие действия. На [кассовом сервере](http://ukm5-server/#login) по адресу: Магазин – Кассы выбрать необходимую кассу и нажать кнопку Оборудование:

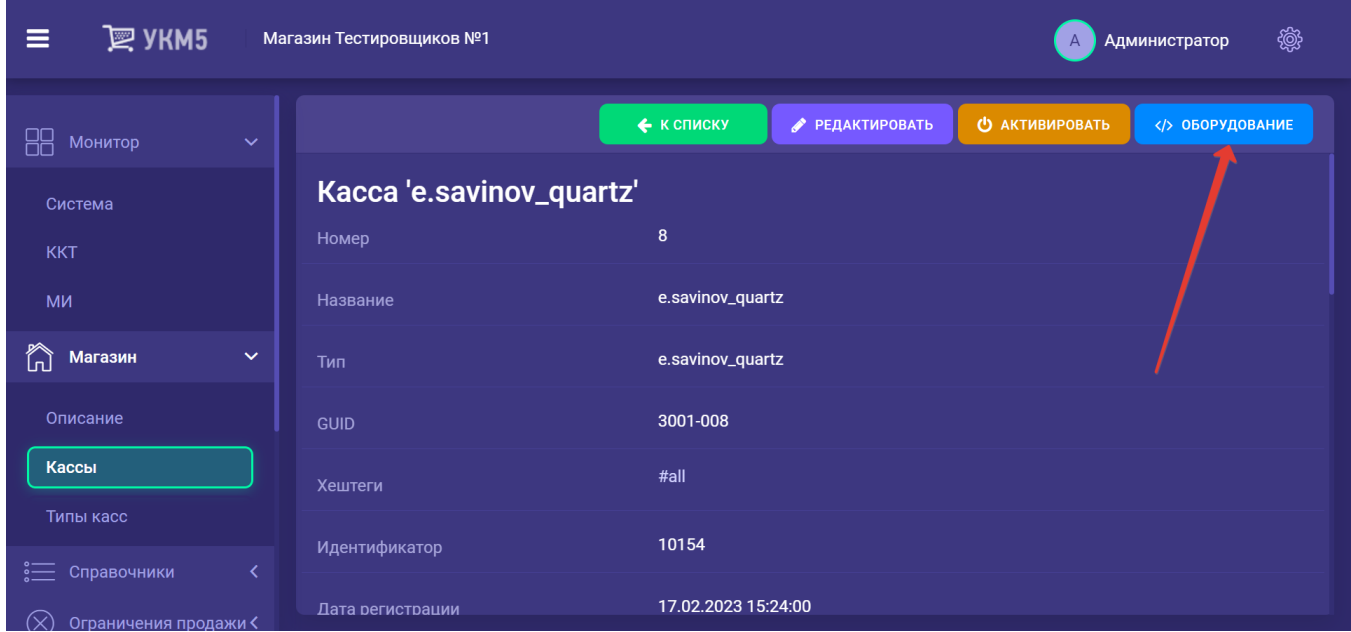

В появившемся иерархическом древе в файле arcus2\_lin.conf (hardware\bank\arcus2\_lin.conf) в параметре driverName указать реальное расположение файла cashreg, после чего сохранить изменения:

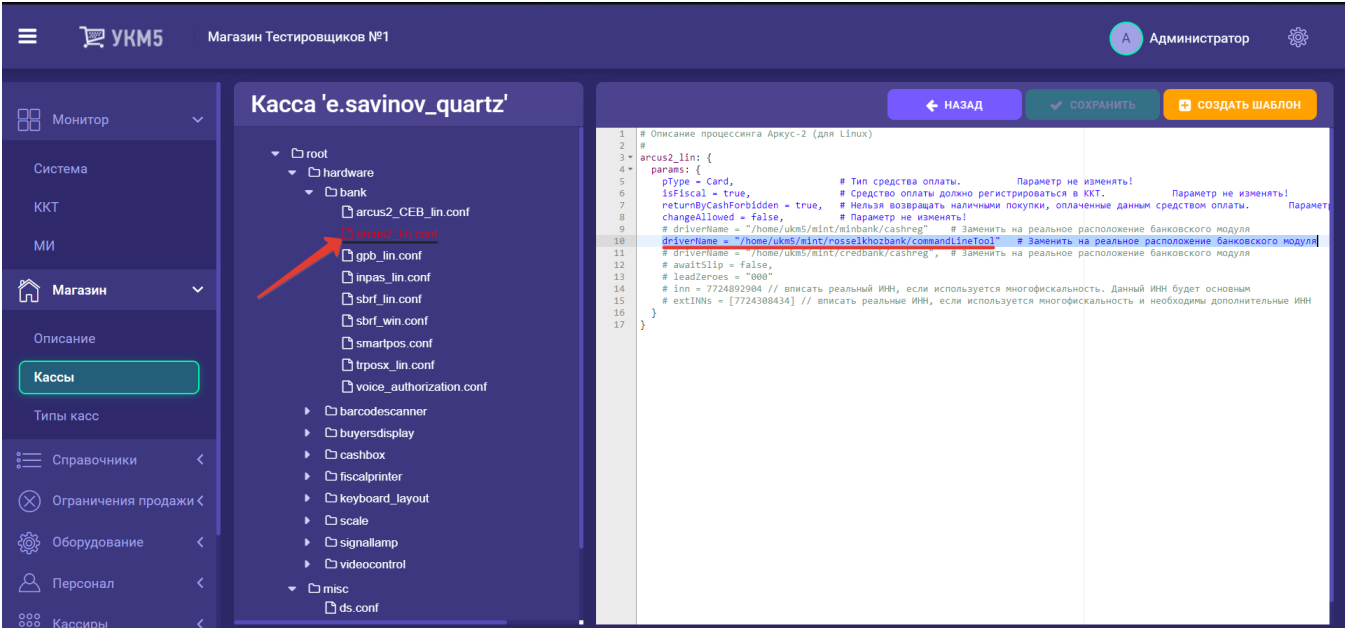

Затем, на [кассовом сервере](http://ukm5-server/#login) нужно пройти по адресу: Магазин – Типы касс, выбрать тип кассы и нажать кнопку Настройки:

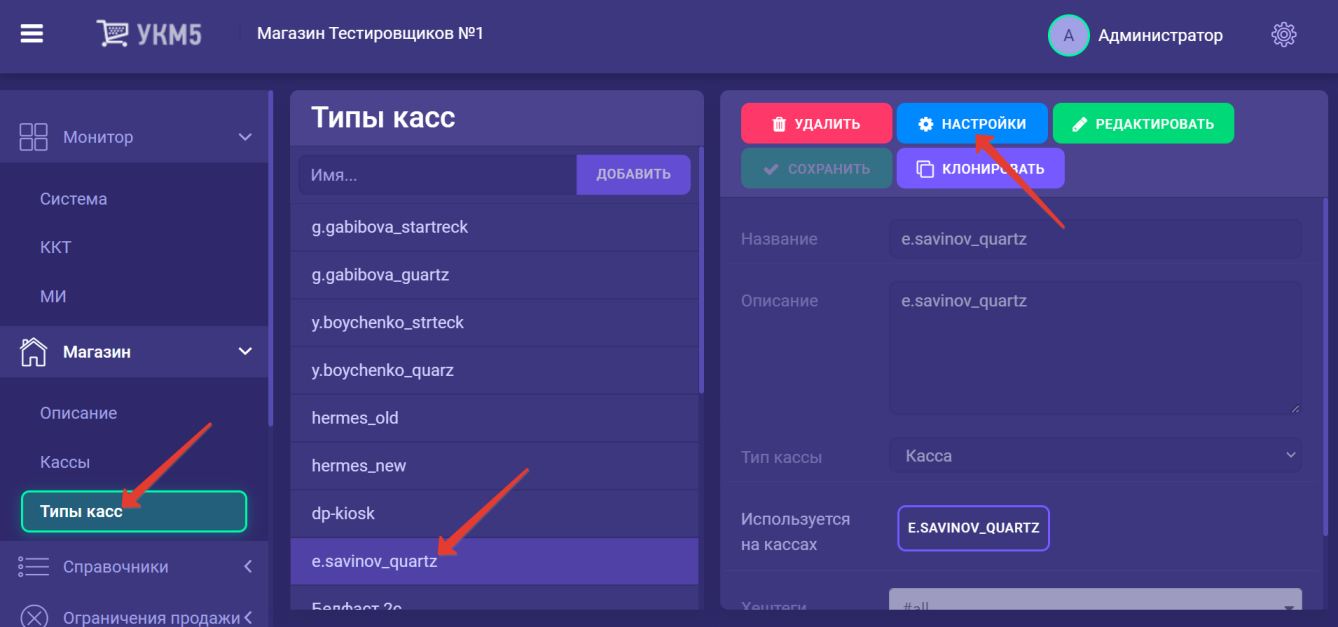

## Далее нужно:

- в файле mintukm.conf (\mintukm.conf) в разделе services – subsystems раскомментировать или добавить строку { include file("conf/hardware/bank/arcus2\_lin.conf") }:

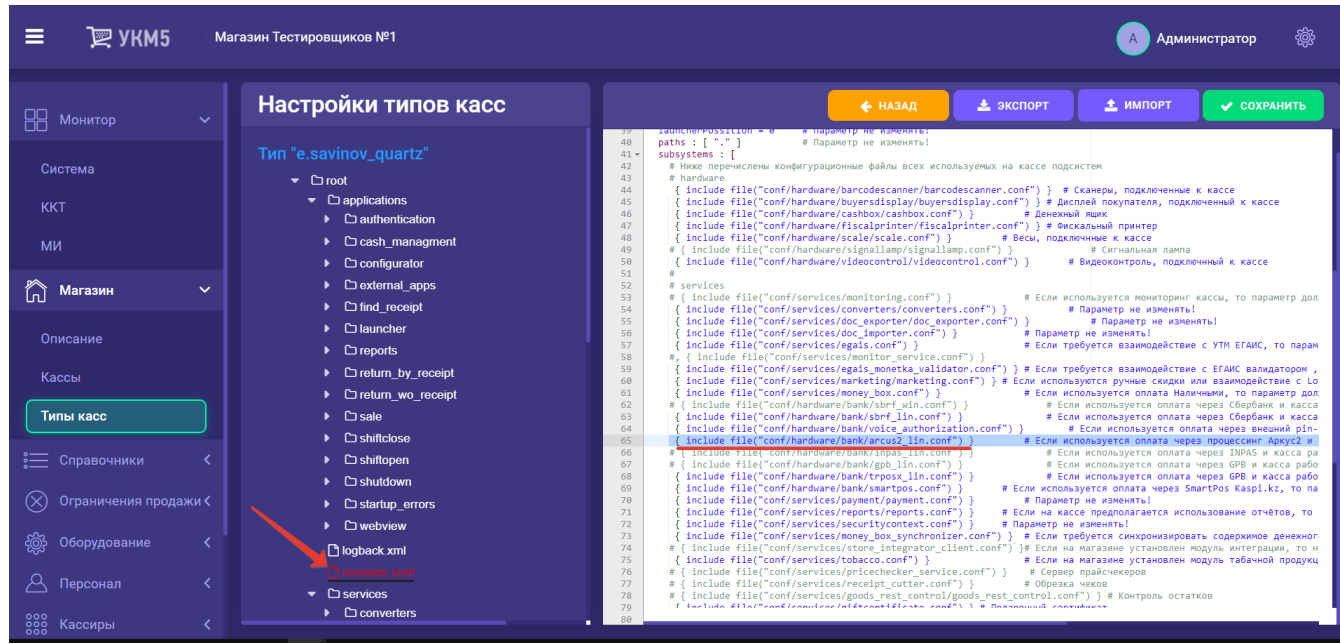

- убедиться в том, что файл payment\_arcus2.conf сохранен по адресу: services\payment:

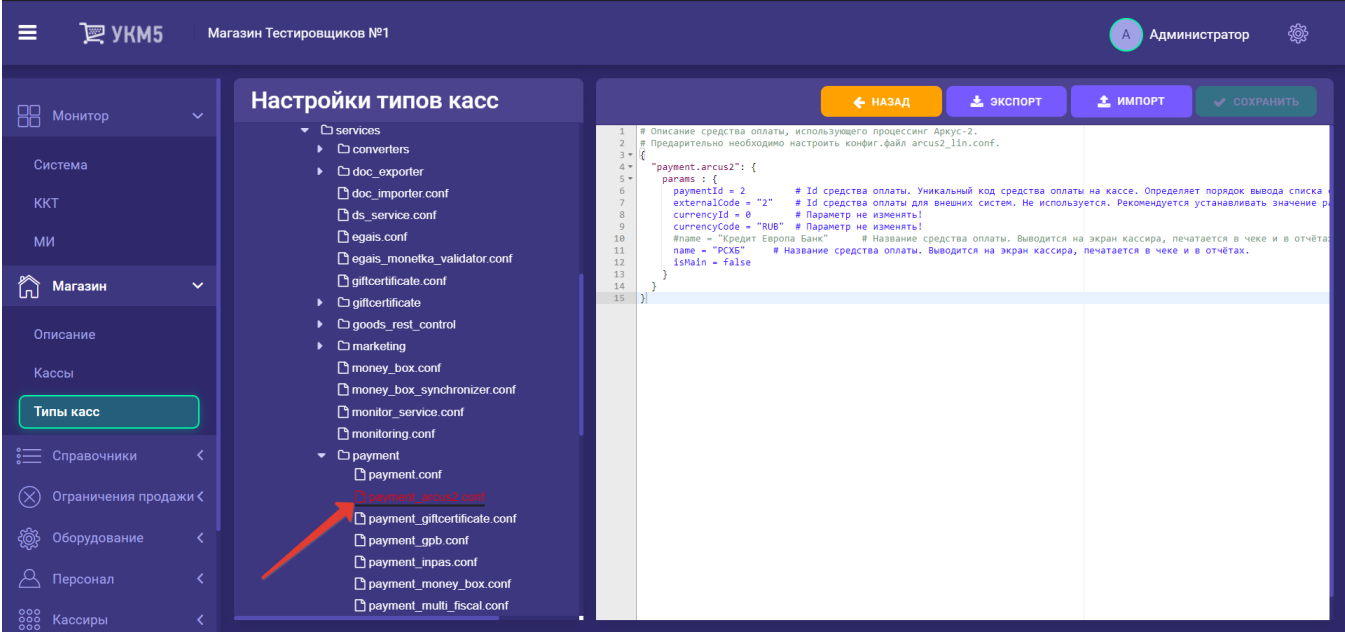

- в payment\_arcus2.conf (services\payment\payment\_arcus2.conf) указать идентификатор (paymentId) и название (name) платежного средства: PaymentId должен иметь уникальное значение для каждого средства оплаты:

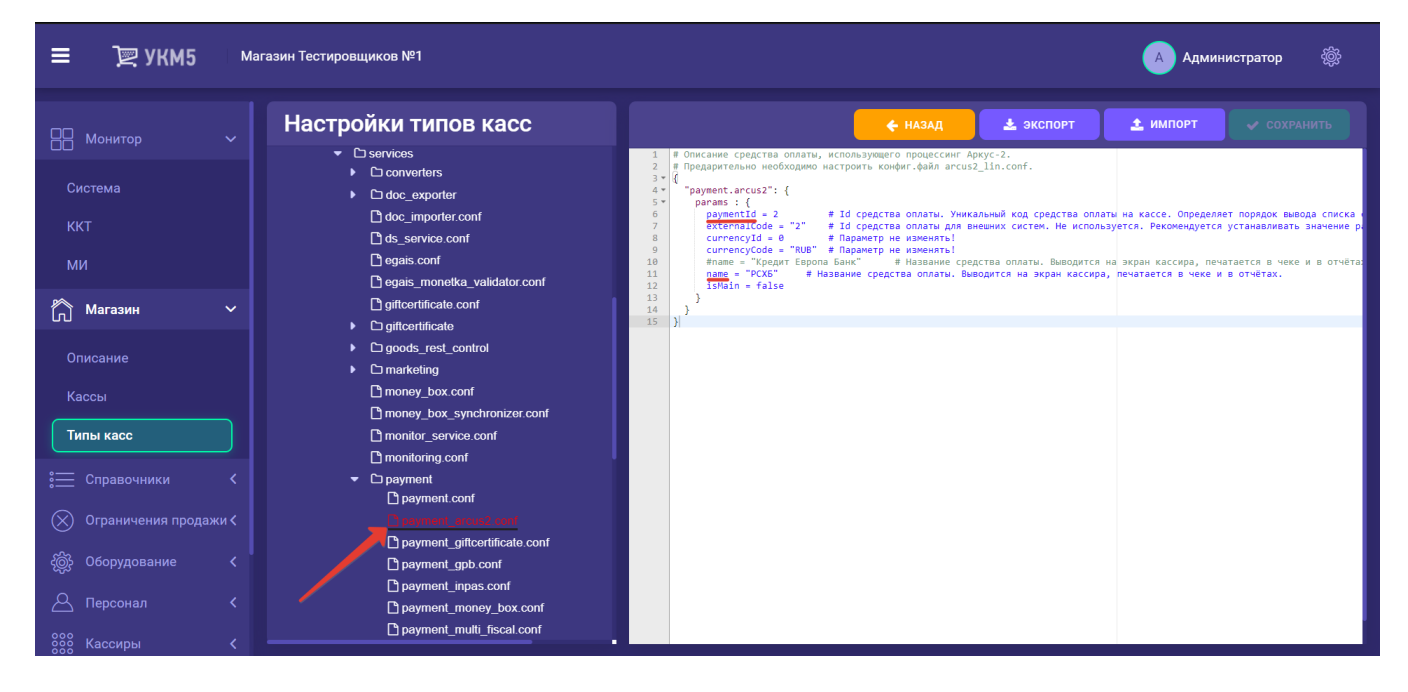

- в payment.conf (services\payment\payment.conf) в секции plugins раскомментировать или добавить строку { include file("conf/services/payment/payment\_arcus2.conf") }:

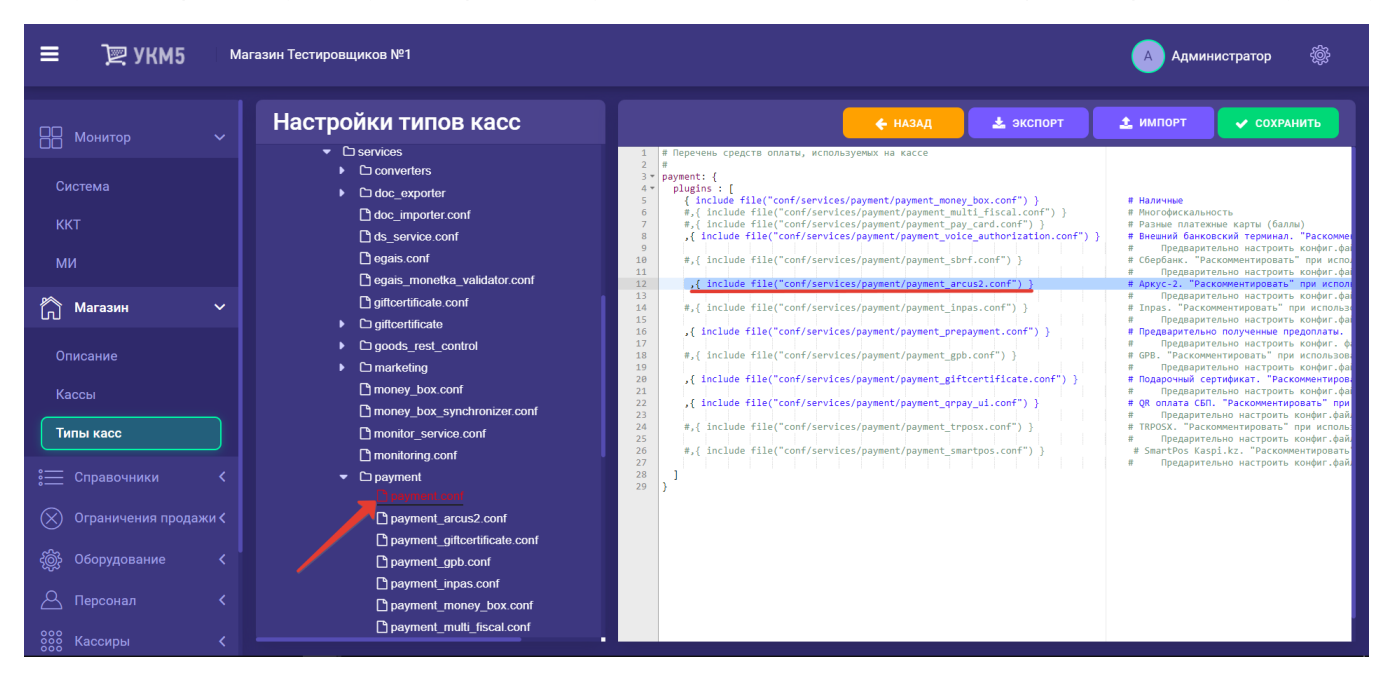

- если необходимо, то в сценарии закрытия смены shiftclose.conf (applications\shiftclose\shiftclose.conf) надо раскомментировать или добавить строку { include file("conf/applications/shiftclose/closeshift\_arcus2.conf") } удостовериться, что файл closeshift arcus2.conf сохранен по адресу: applications/shiftclose:

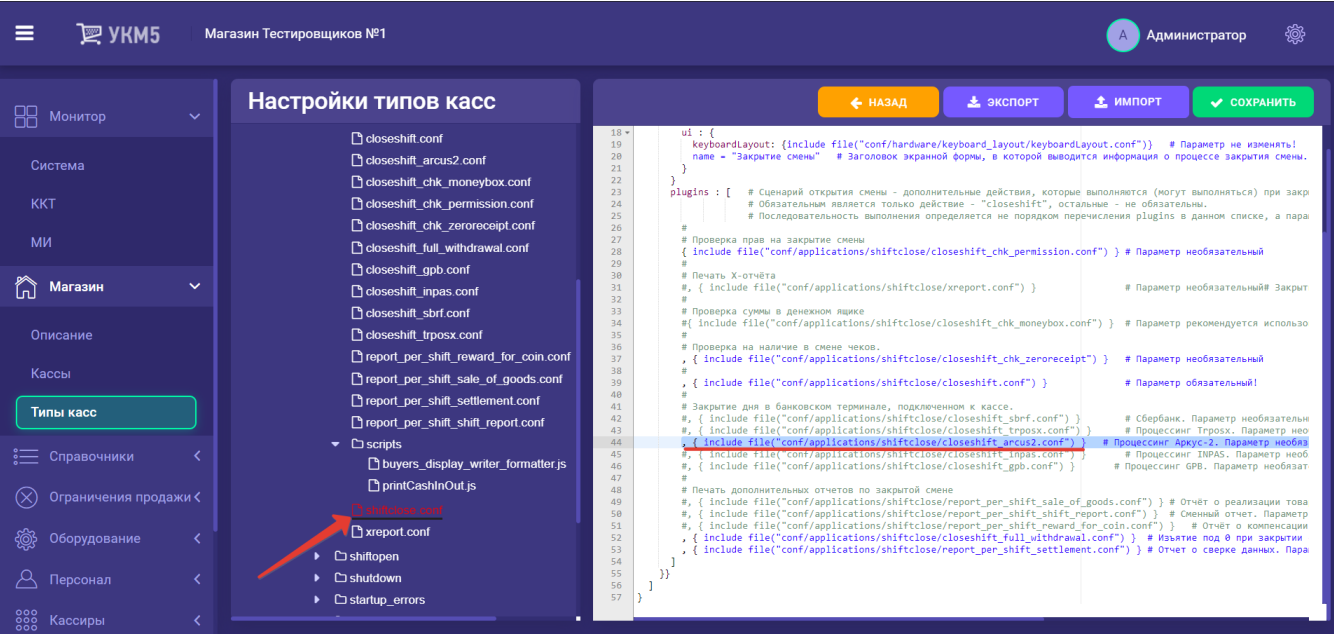

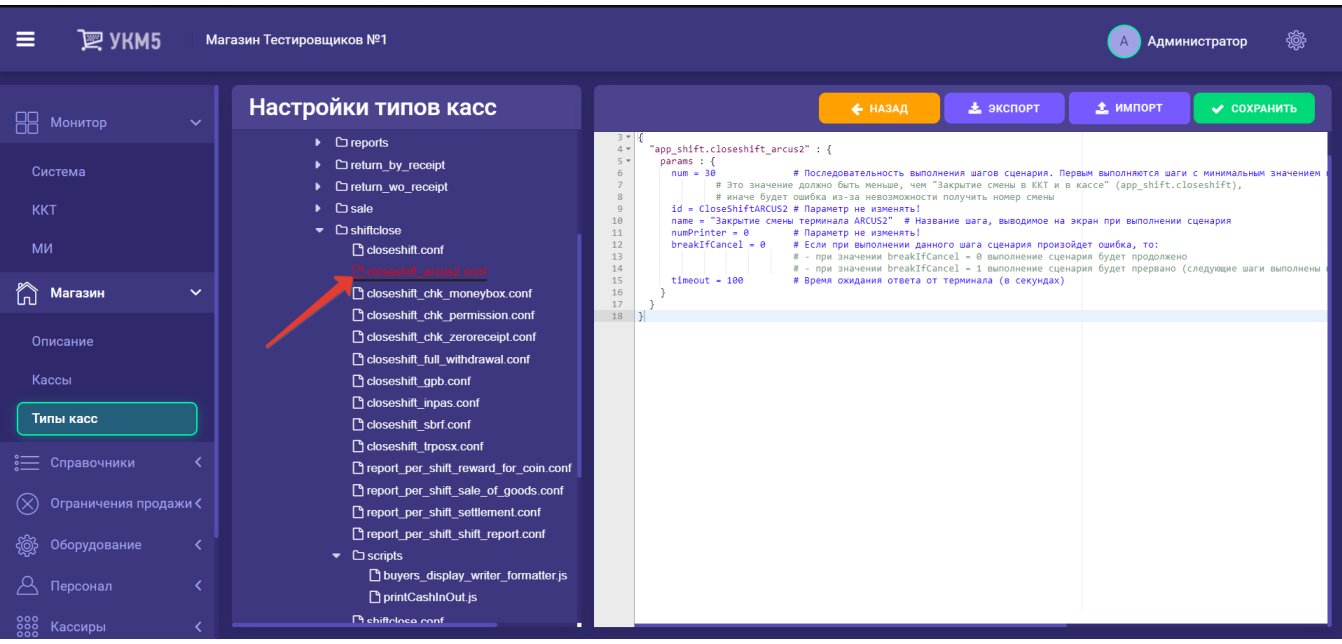

Все настройки необходимо сохранить.